統合生産管理システム「MAS-1·プロトタイプ」機能

# 現場作業支援・事故防止システム<mark>『 安心ワークス</mark> 』 ご紹介資料

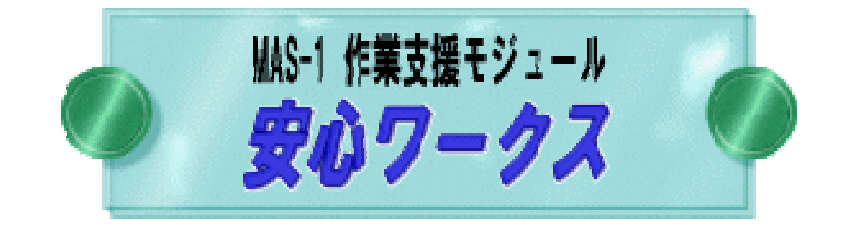

## 株式会社 アイカ<br><del>+年</del>=※m:1 3 *3*

東京都中央区日本橋馬喰町1-3-6馬喰町三京ビル

**TEL** 03-5649-8281 **URL http://www.i-ka.co.jp/**

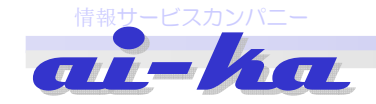

## 【1】「安心ワークス」は統合生産管理システム「 MAS-1・プロトタイプ 」の機能です。<br>————————————————————

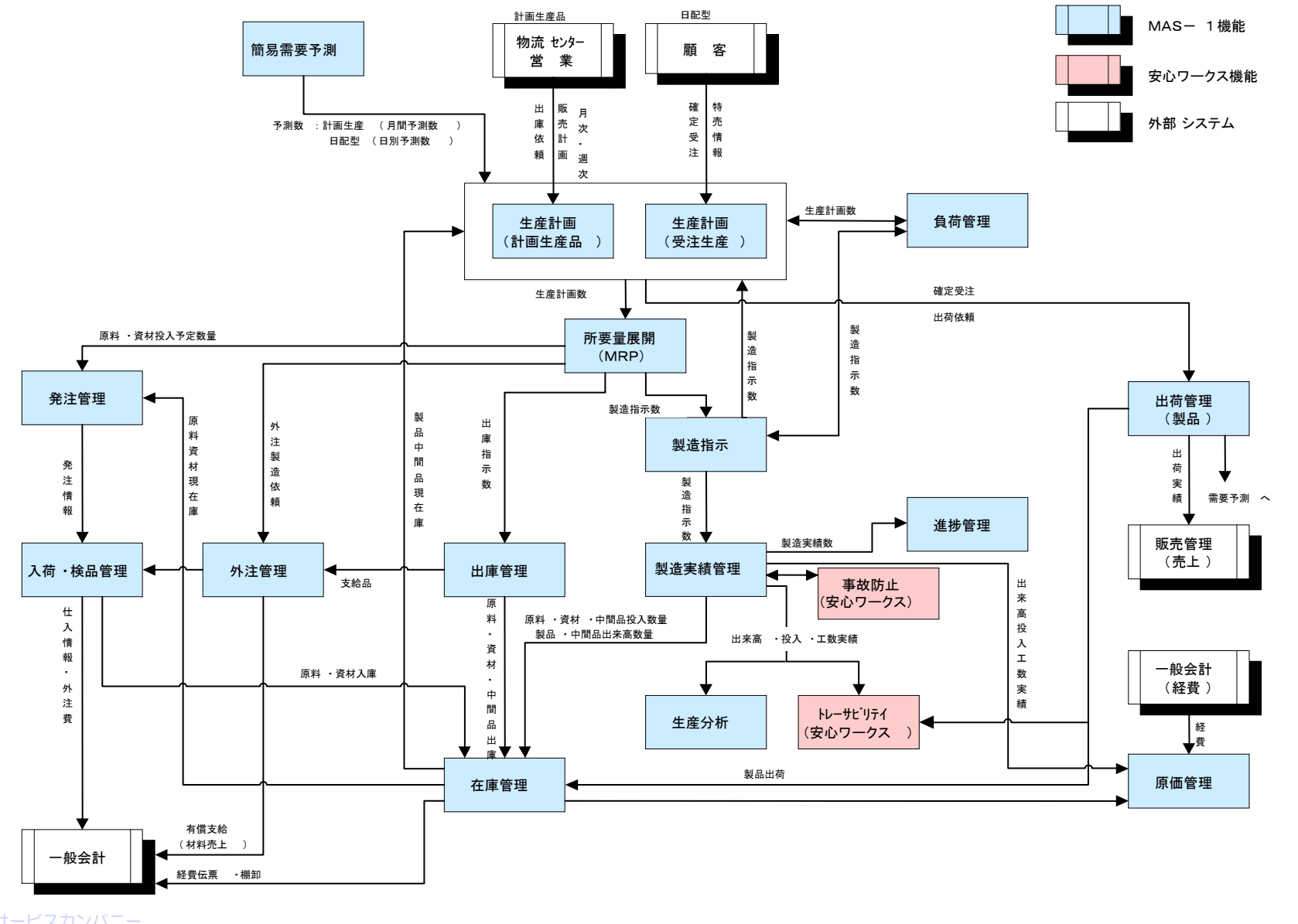

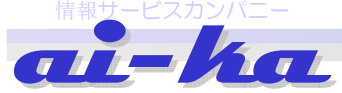

## 【2】「安心ワークス」の位置付け (MAS-1・プロトタイプ)<br>-

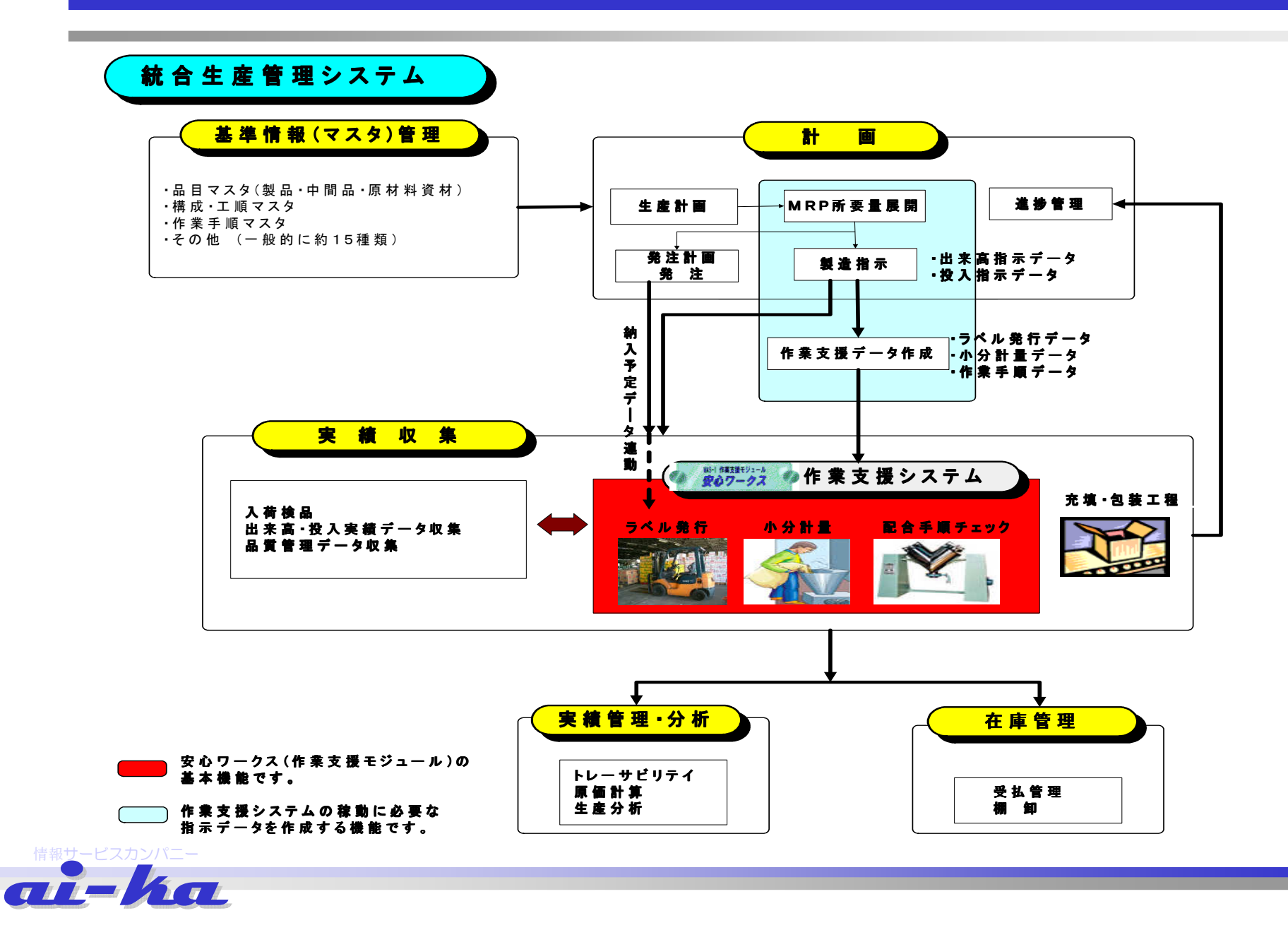

## 【3】導入効果

### 安心ワークス

## \* 導入時の効果<br>1 生産<del>は</del>占におり

- 1. 生産時点における<mark>事故防止 ⇒</mark> 目視によるチェックのポカミスを防止する<br>-
- 2.生産担当者の作業ミスに対する不安解消(ストレスレス及びモラルアップ)
- 3. 作業の標準化と、短期間で誰でもが作業手順の取得が出来る仕組みつくり
- 4.作業履歴を動作単位で保存することで、作業者の製造記録記入を廃止し、迅速な製造履歴の参照を実現(ペーパーレスとリアルタイム化)
- 5. 全社リアルタイムなトレーサビリテイ実現の基盤構築

## \* 将来の導入効果の予想<br>〇 請け払いの効率化と生i

- 〇 請け払いの効率化と生産リードタイムの短縮
- 1. 歩留まり率、不良率の改善
- 2.在庫の適正化とリアルタイムな状況把握及び棚卸作業の軽減
- 3. 調達、購買作業の効率化 ⇒ 原料メ―カへのデ―タ開示<br>4 トレーサビリティのレベルアップ
- 4.トレーサビリティのレベルアップ
- 5.製販会議のレベルアップ(需要予測、生産計画、販売計画への情報提供)
- 6.SCM(経営・営業・マーケティング・財務)システムへの情報提供

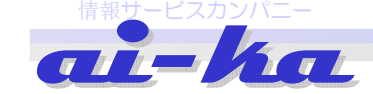

### 【4】機能概要

### 安心ワークス

(2) 入荷ラベルの発行<br>- - <del>- -</del> 一

『 作業支援システム』は、原材料、中間品に『QRコード』を印字したラベルを貼り付けての運用と<br><sub>なってい</sub>ます なっています。

ラベル発行は下記2種類のパターンを用意しております。

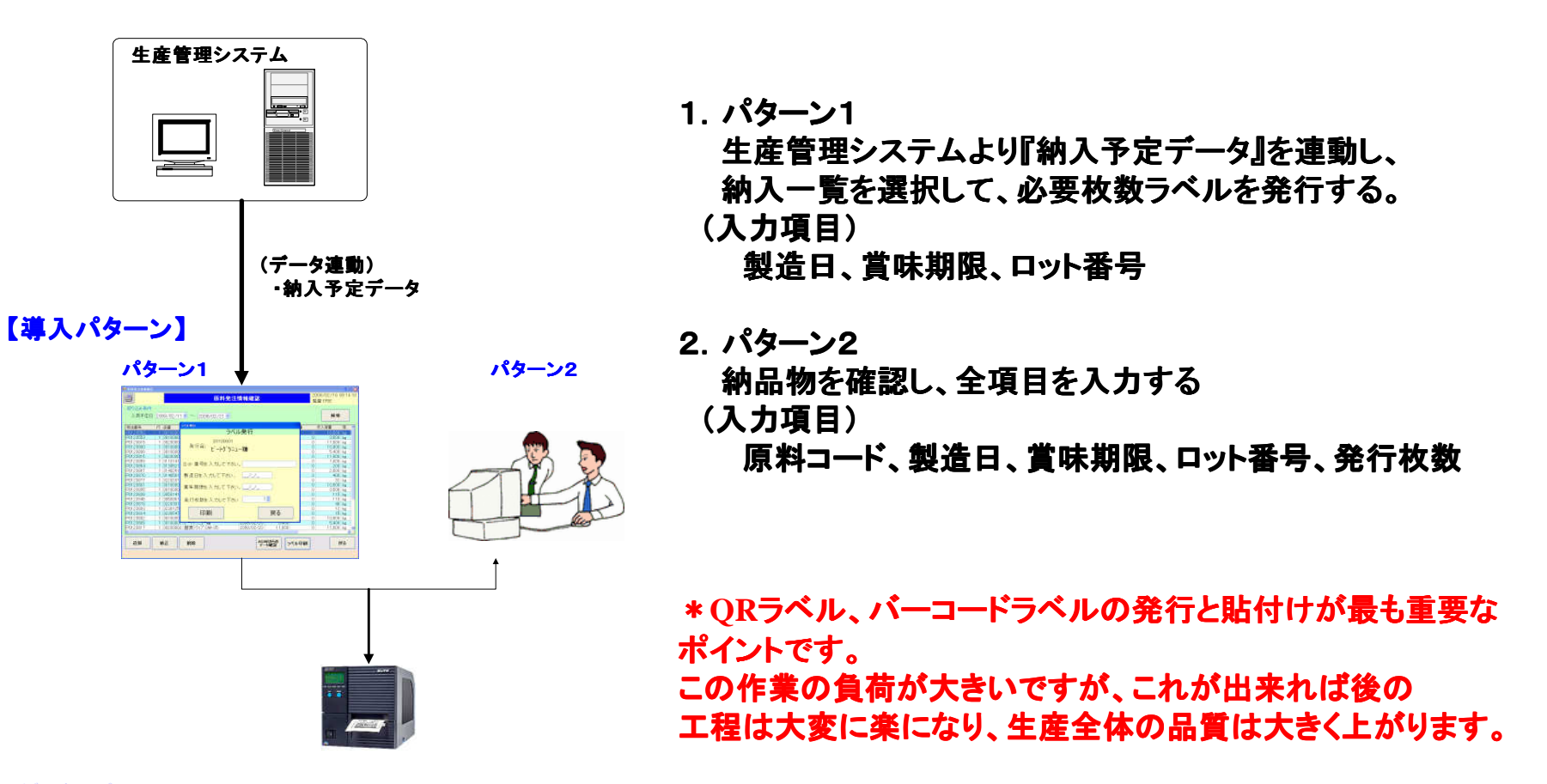

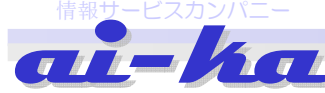

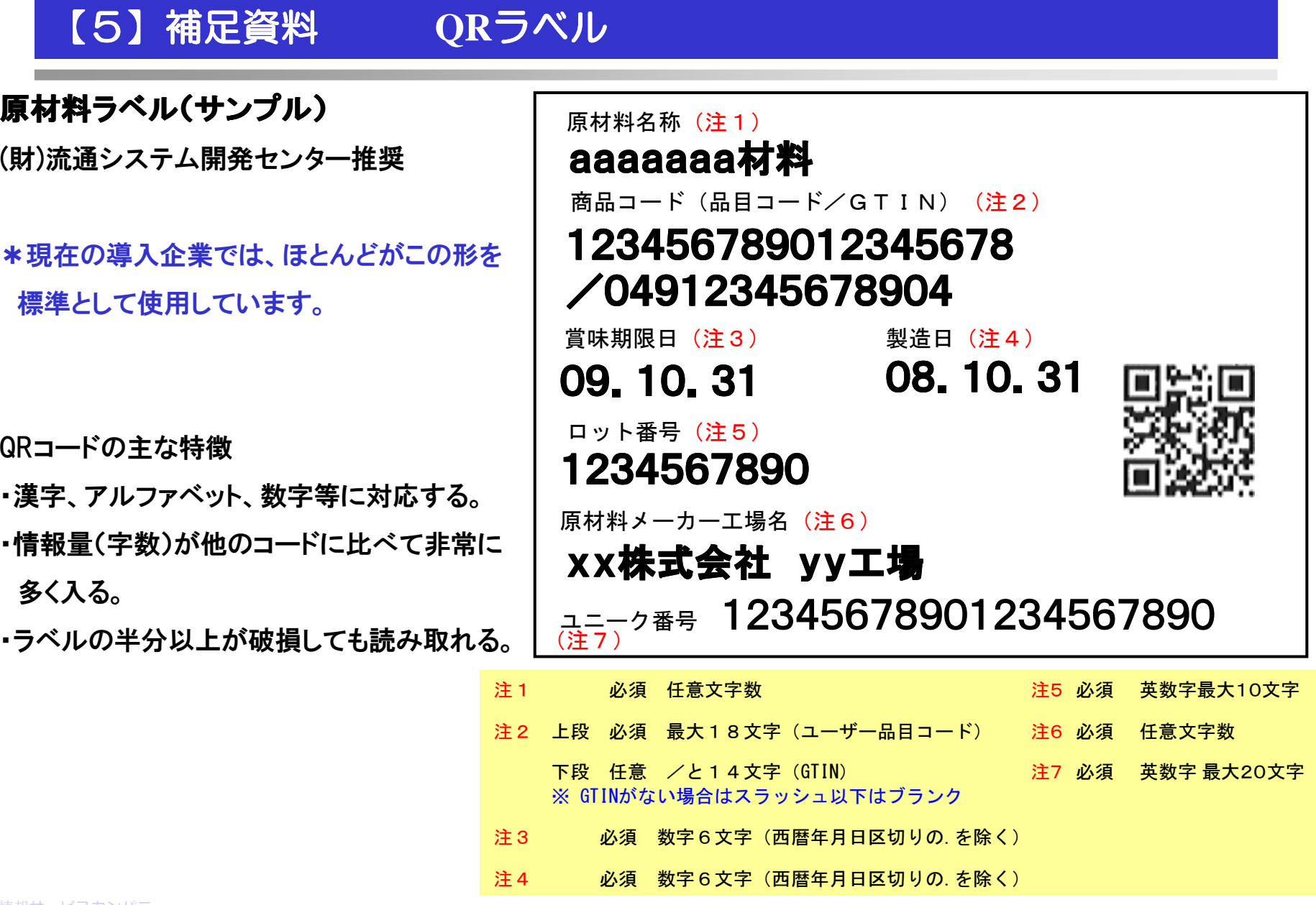

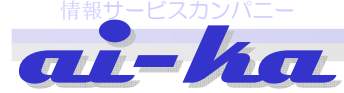

## 受入時に梱包を取り、自社の風袋に入れ変えてQRコードを貼り付ける

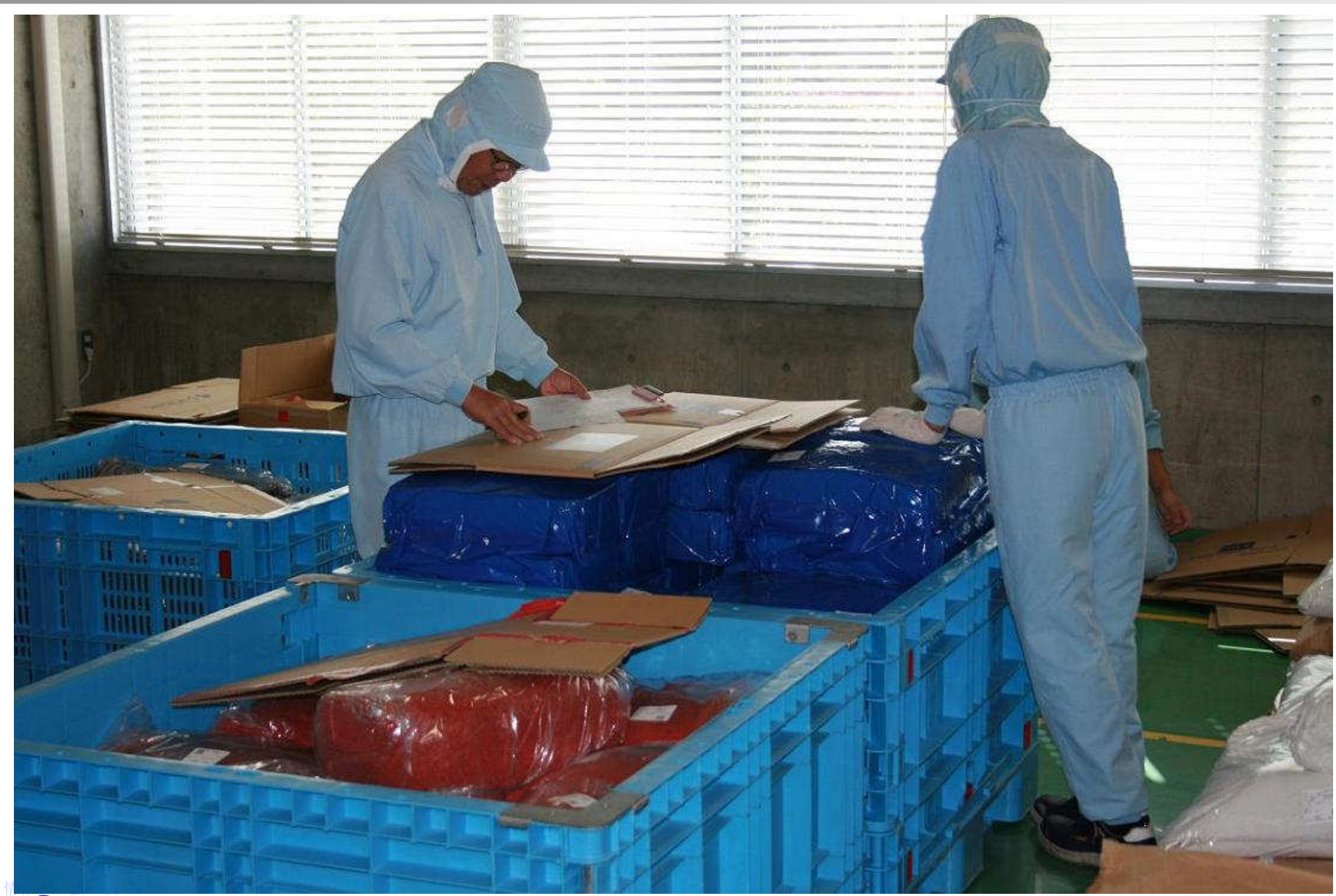

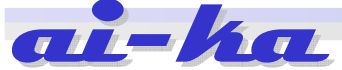

## 受入時に**QR**ラベルを貼った原料

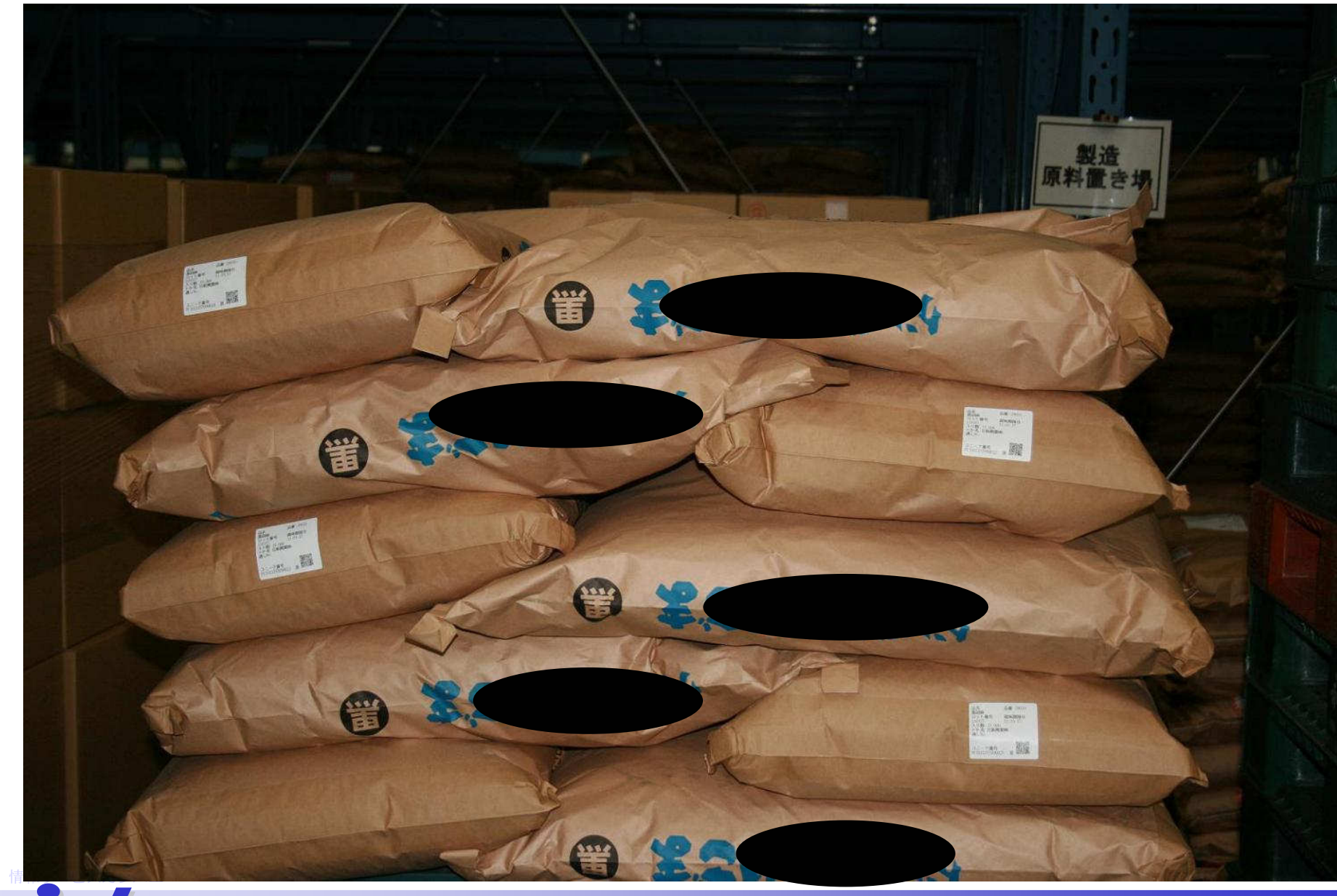

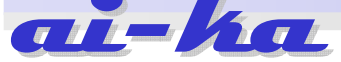

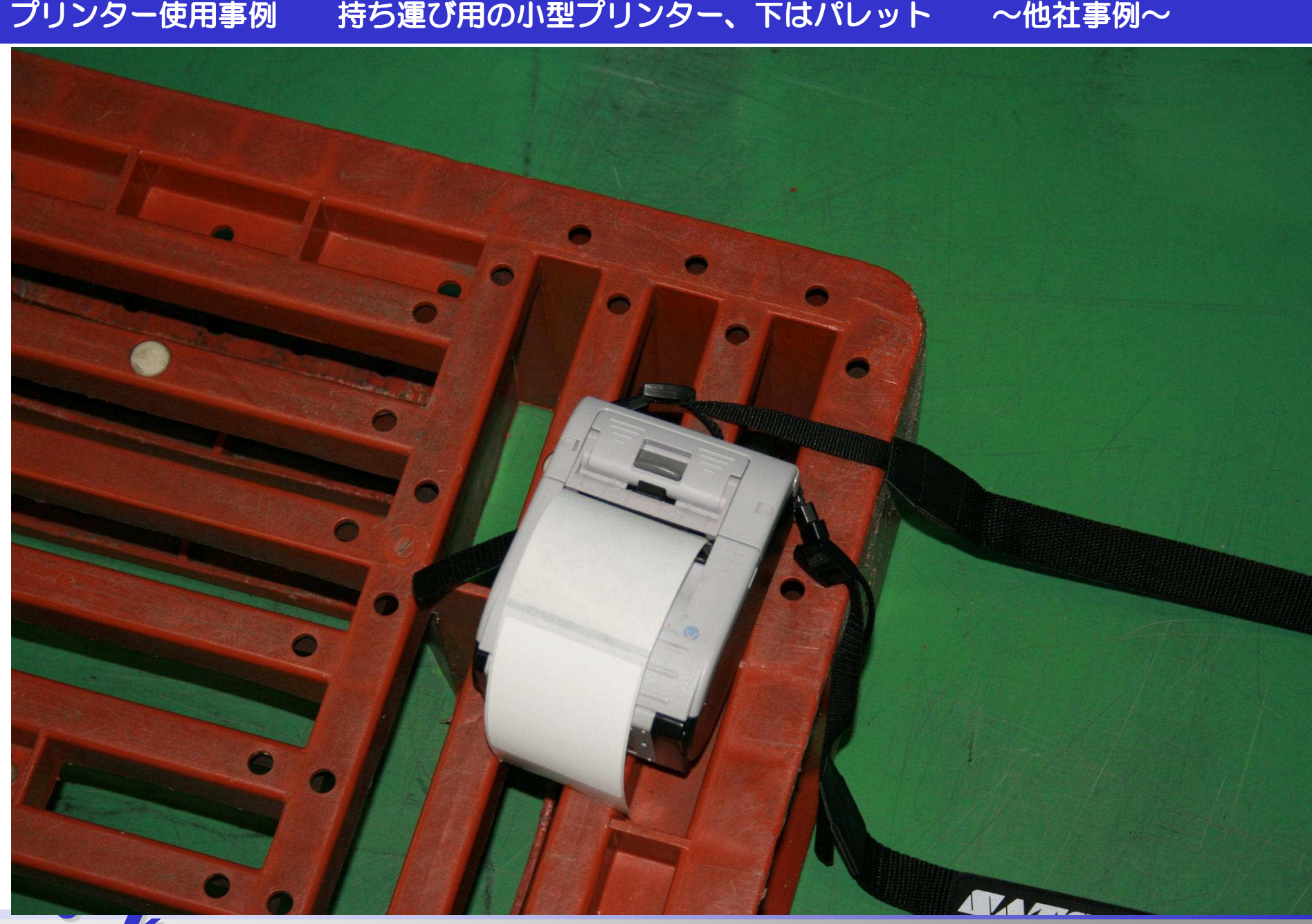

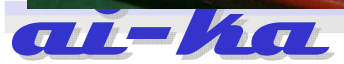

### 【6】機能概要小分・計量

- (3) 小分計量にながれ (3) 小分計量にながれ
	- 1.概要図

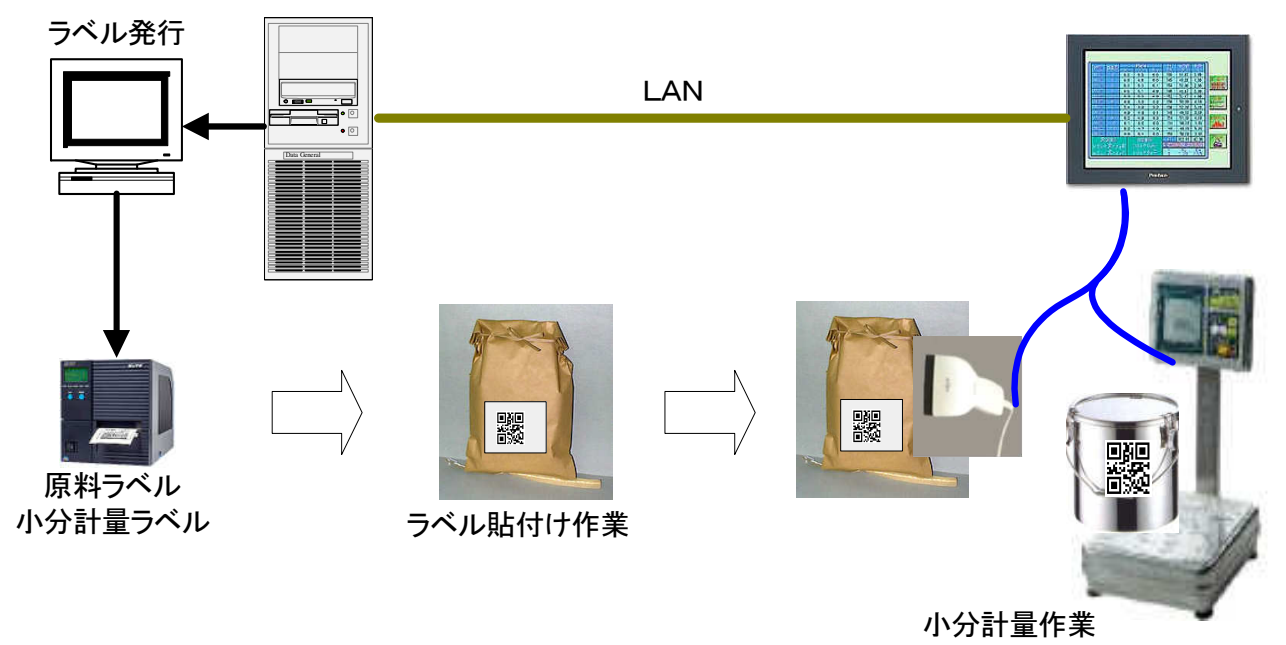

### ラベル貼り付けの運用について

- 1. 取引業者へラベル貼り付けして納品する事をお願いする
- 2.納品前に情報をtel,faxで事前に連絡頂き、前もって準備しておく
- 3.納品時に現物に貼る作業が困難な場合、出庫時に貼る
- 4.その他。。。各社の現状調査をしてご提案します 。。。各社の現状調査をしてご提案します

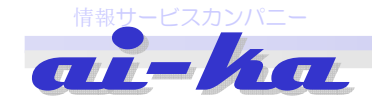

#### 【7**-1**】機能概要計量作業(パソコン画面)

### 2.計量作業のながれ

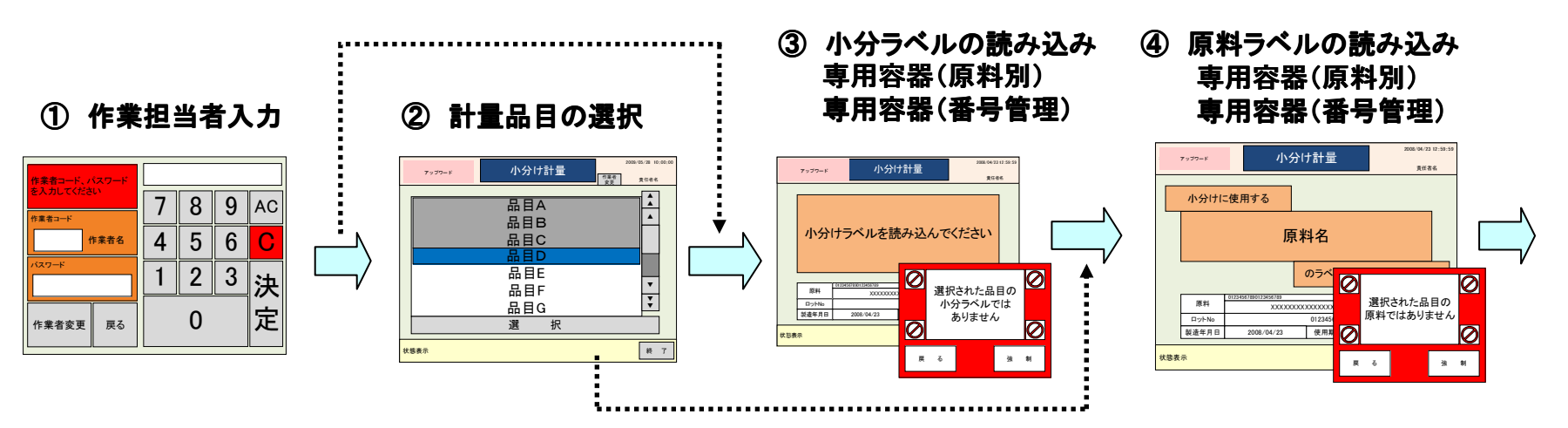

⑤ 風袋引き

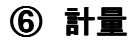

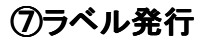

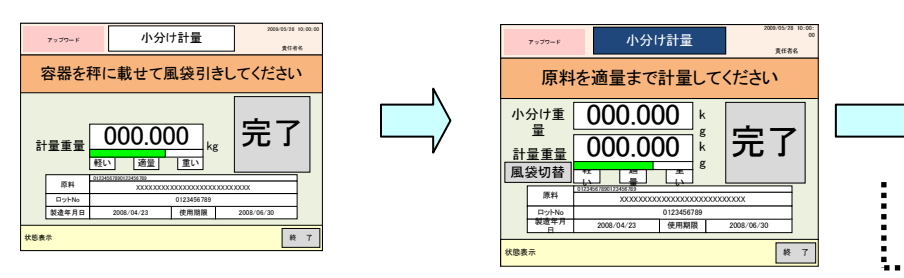

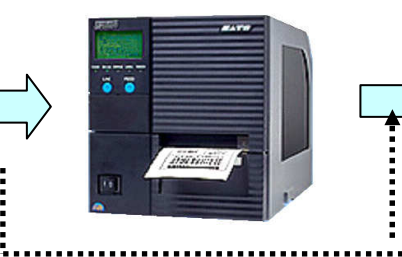

②または③へ

この流れは号機(秤量)マスタで制御します

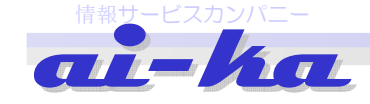

#### 【7**\_2**】機能概要計量作業 (ハンディターミナル画面)

計量作業のながれ

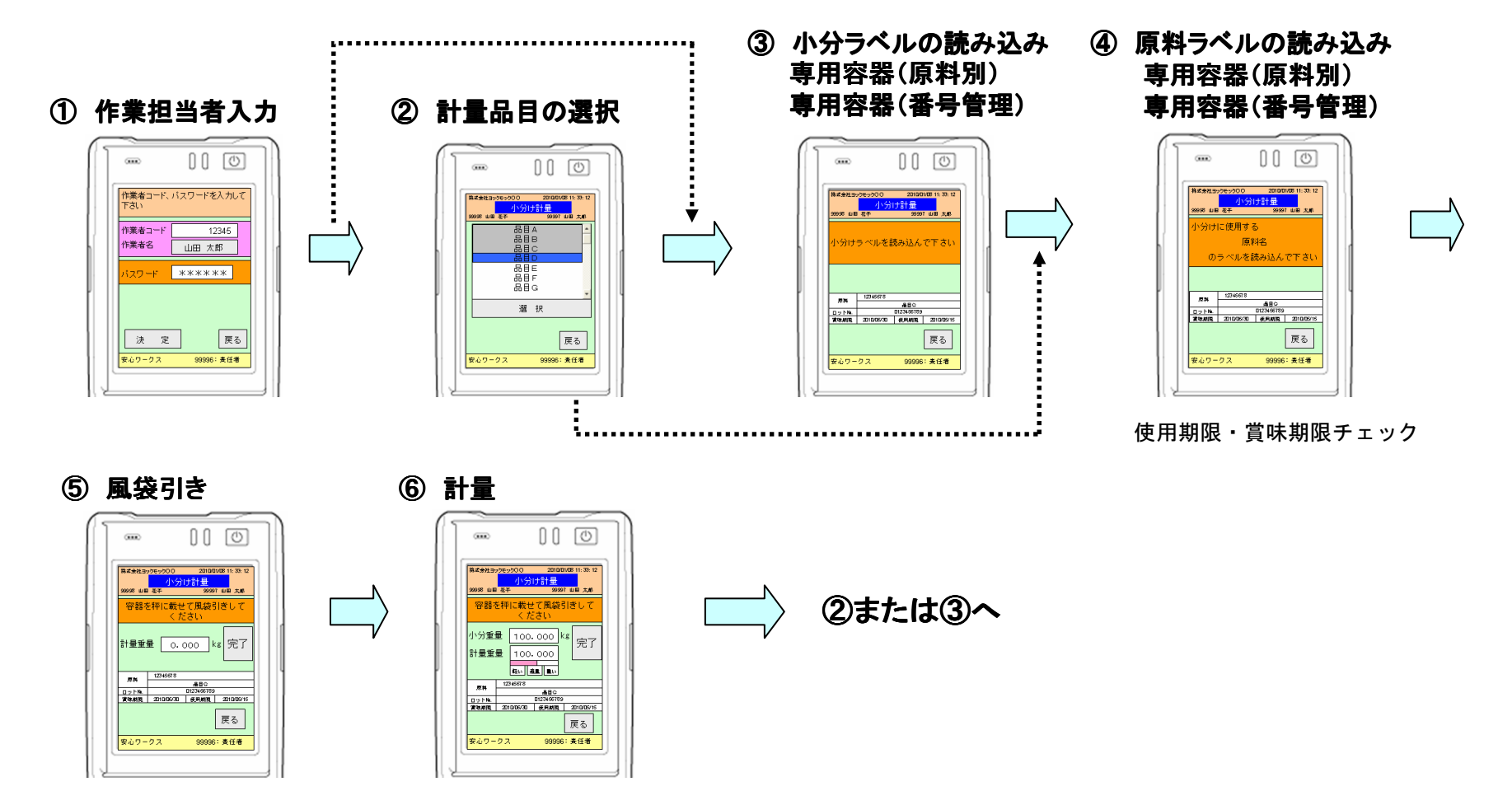

要件定義時に、計量方法を決定します。

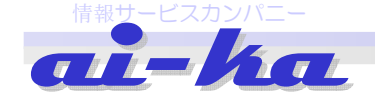

### ハンディターミナルに表示されたメインメニュー画面

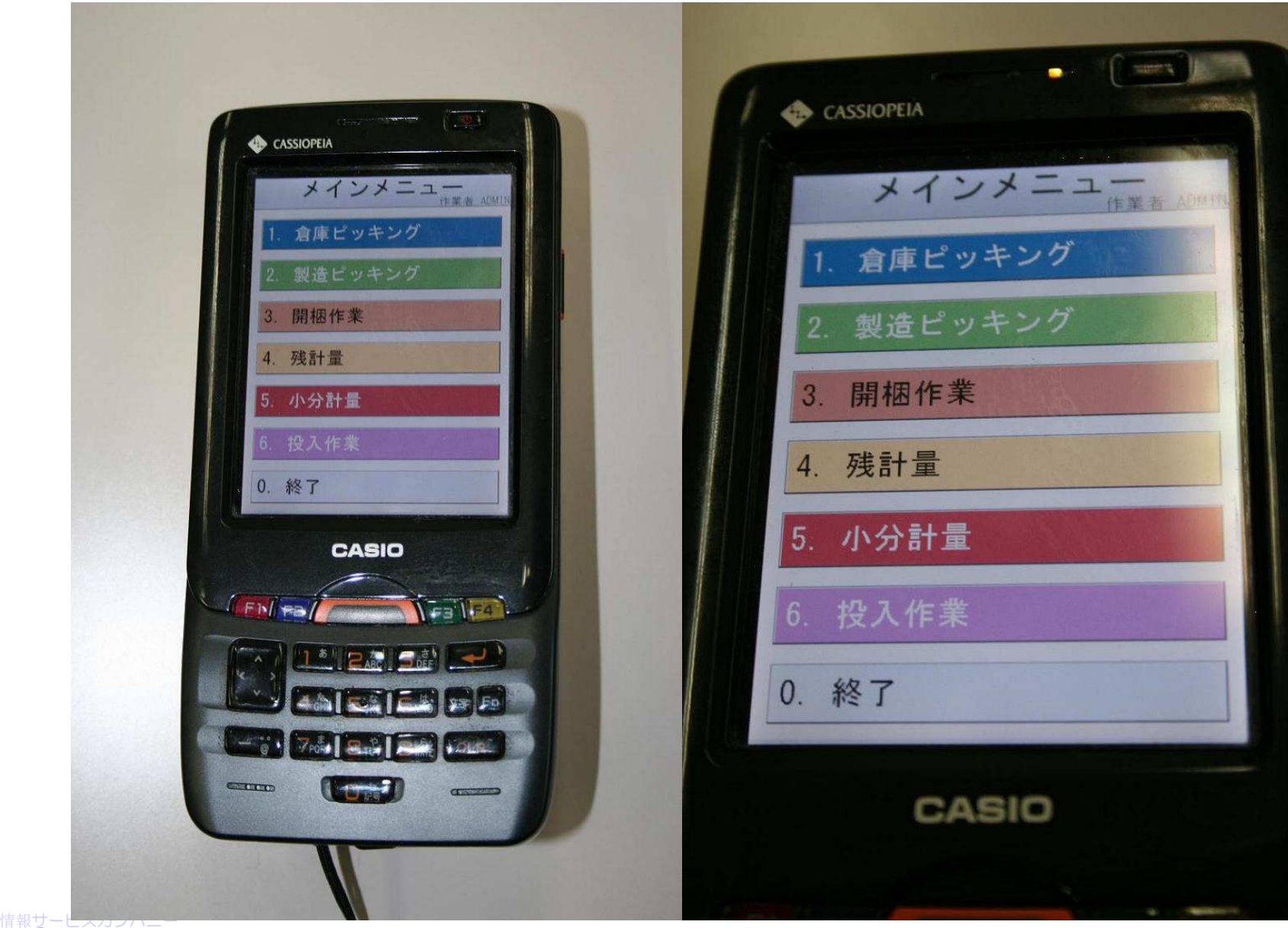

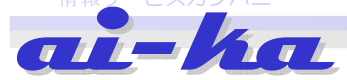

## 計量作業(左スミに計量パソコンが半分見えます。お客様の要望で全部は写せませんでした せませんでした。)

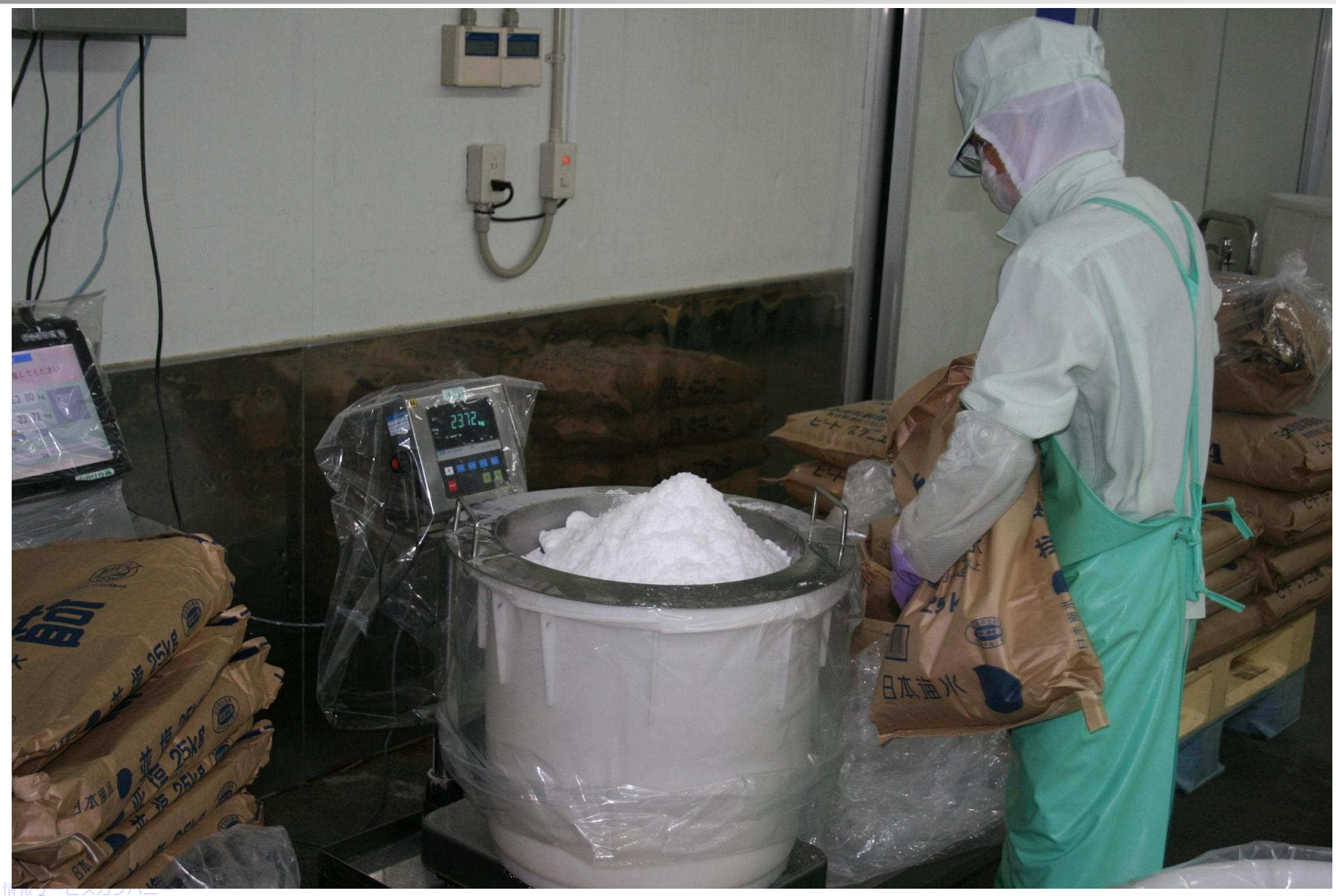

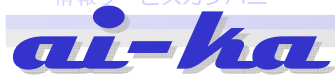

## 計量室の全景(右奥に見えるのが計量パソコン)

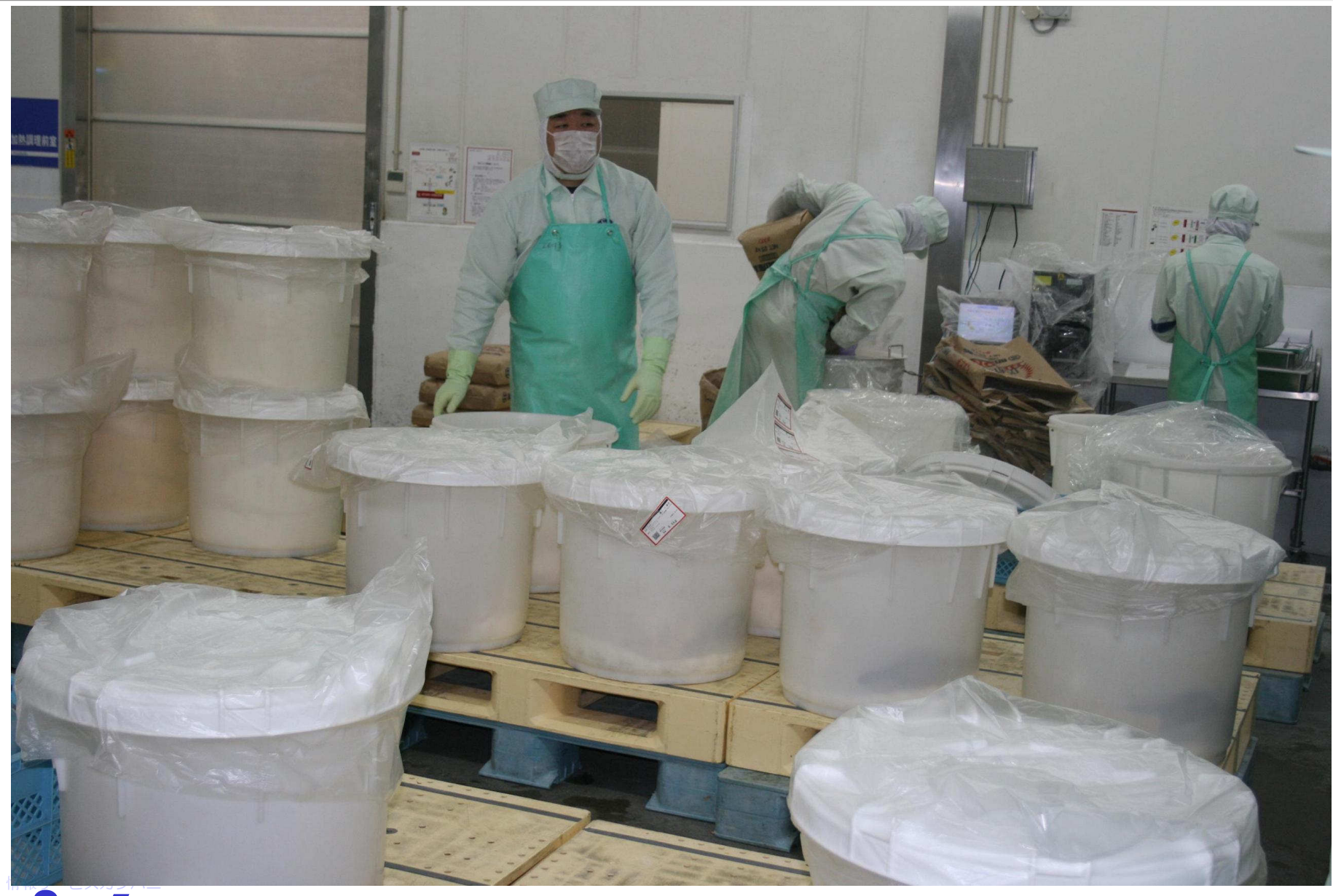

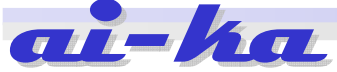

### 小分け原料に貼り付けられたQRラベル

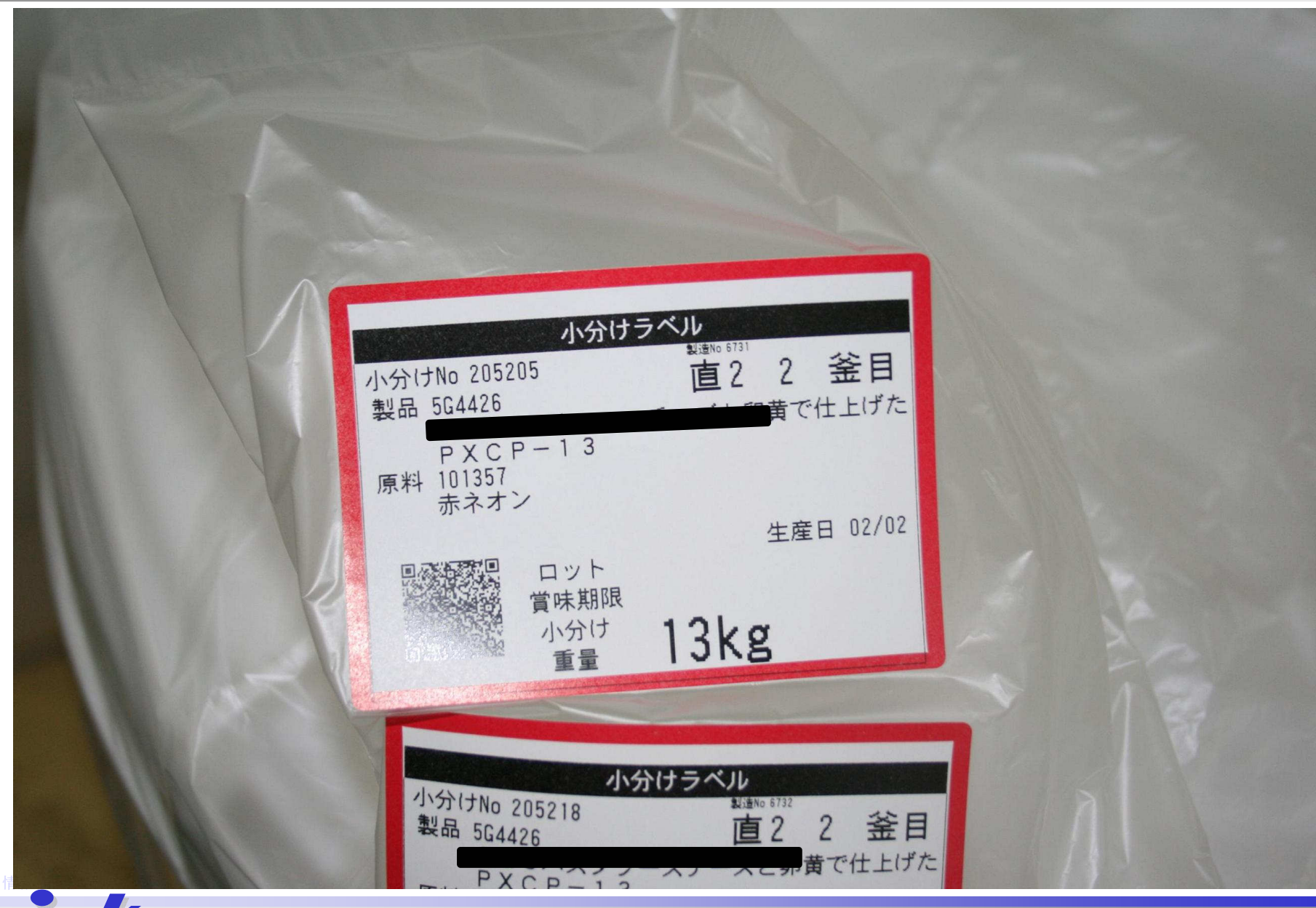

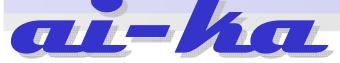

## 小分け・計量を行ないQRコードを貼りコンテナに入れられた投入原料<br>-

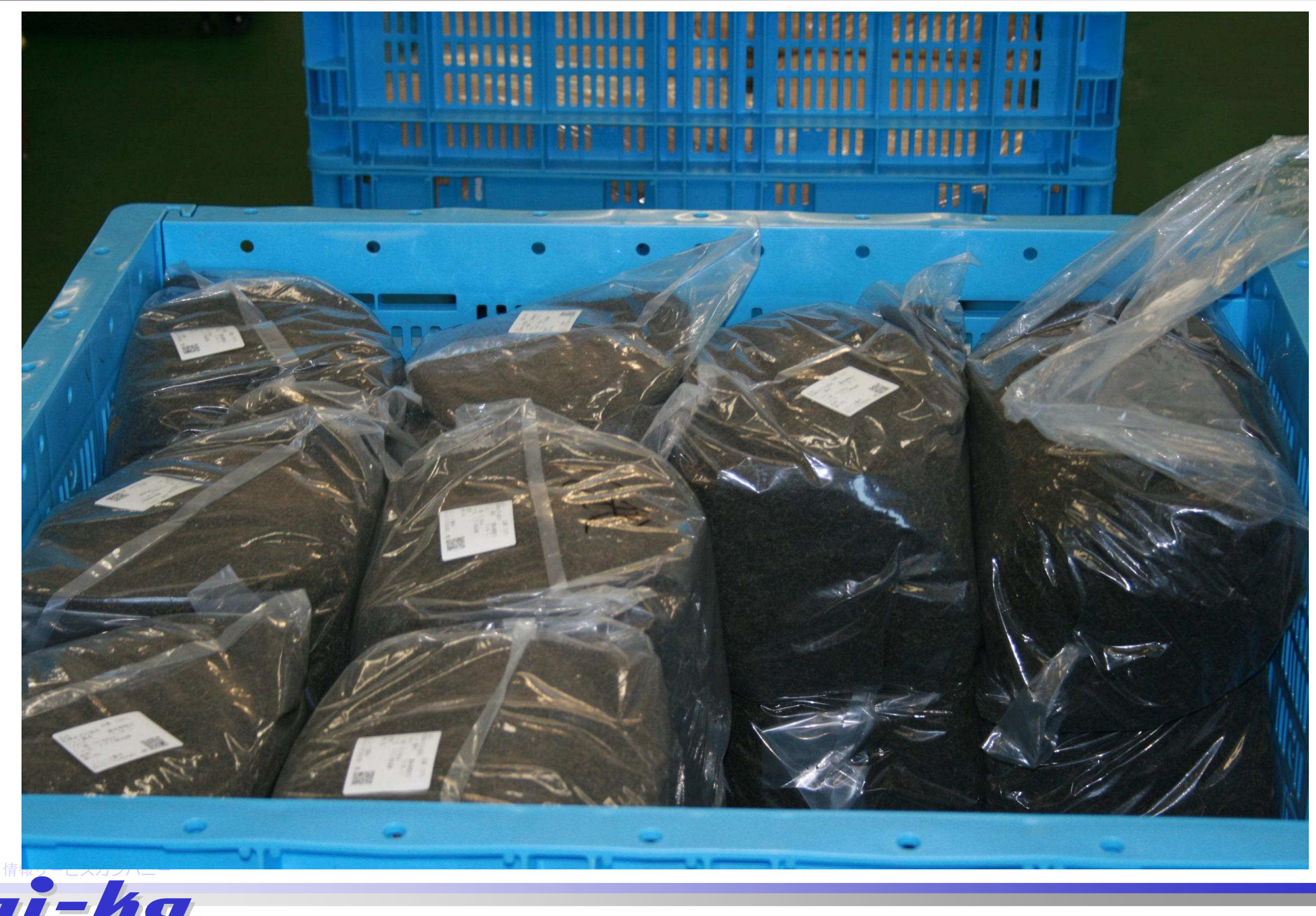

## 【8】機能概要

配合投入

(4) 配合投入のながれ (4) 配合投入のながれ

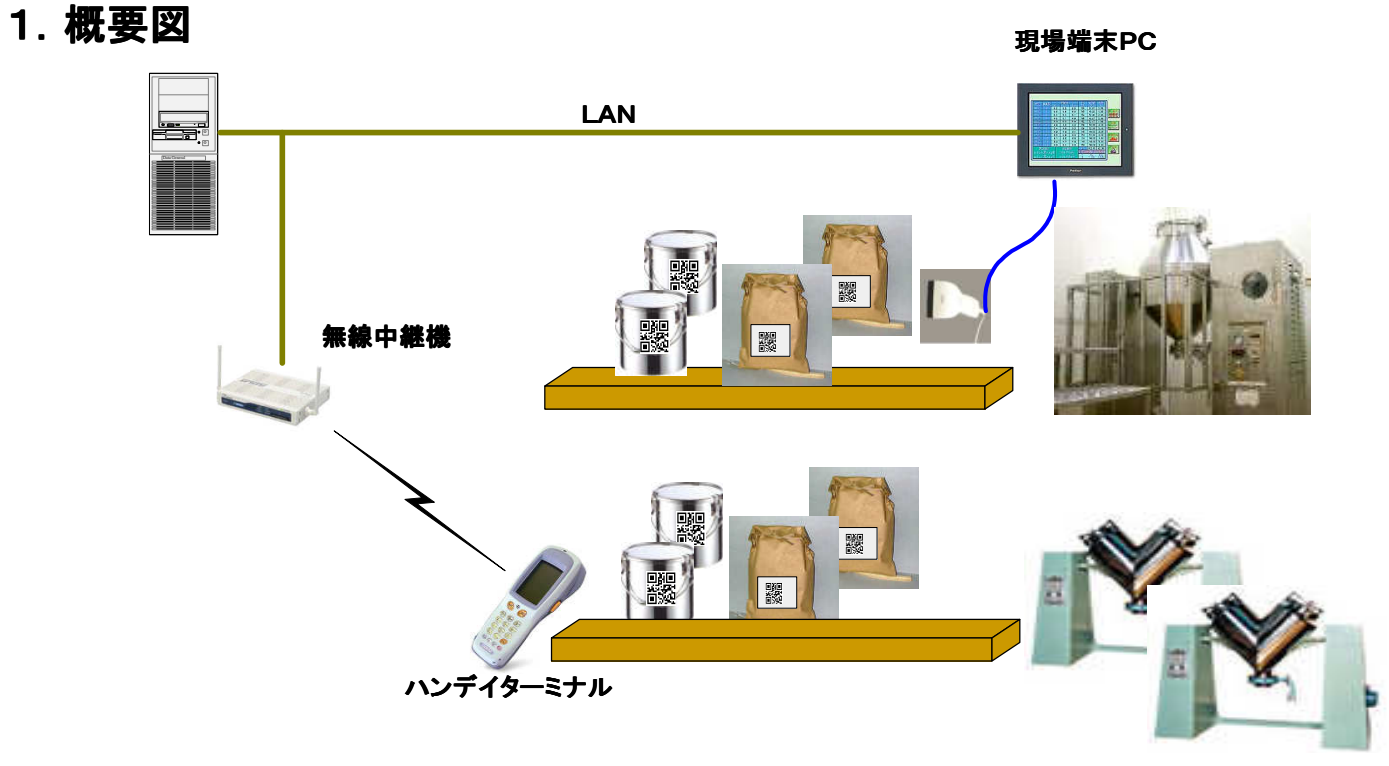

- 配合投入チェックでは、現場端末PC(固定式)とハンデイターミナルの2種類の運用を準備しています。
	- (現場端末PC)
		- 該当設備と現場端末PCが1対1で運用します。
	- (ハンデイターミナル)

混合機などが複数あり、作業担当者が移動しながら作業するときの運用で利用します。

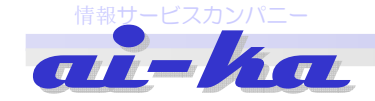

### 【9】機能概要

### 配合投入

4.配合投入チェック機能の特長

『作業支援システム 作業支援システム』は下記の動作をモジュール化してます。 は下記の動作をモジュール化してます。 工程、製品で異なる作業手順は、これらのモジュールを組合せてマスター登録する事で実現しています。

#### (モジュールパターン)

 1.作業担当者入力作業者コード、パスワードの直接入力及び、バーコード読取りも対応します。

### 2.出来高品選択画面

- これから作業する品名を選択します
- ・製造指示データが生産号機まで指定される場合は、対象分のみが表示されます。 そうでない場合は、どの現場端末にも同一指示が表示され、作業者が選択します。・作業が完了した出来高品は色を変え、選択できないようロックされます。

### 3.原材料の投入画面

原材料投入指示を行い、原材料のミス、賞味期限チェックを行います。

- ・荷姿での投入、端数(計量分)を分けて指示されます。
- ・投入容器は『原料ラベル』、『小分けラベル』、『中間品ラベル』、『原料特定専用容器』、『専用 容器(番号管理』に対応します。

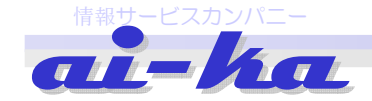

## タッチパネルパソコンに表示された温度管理画面

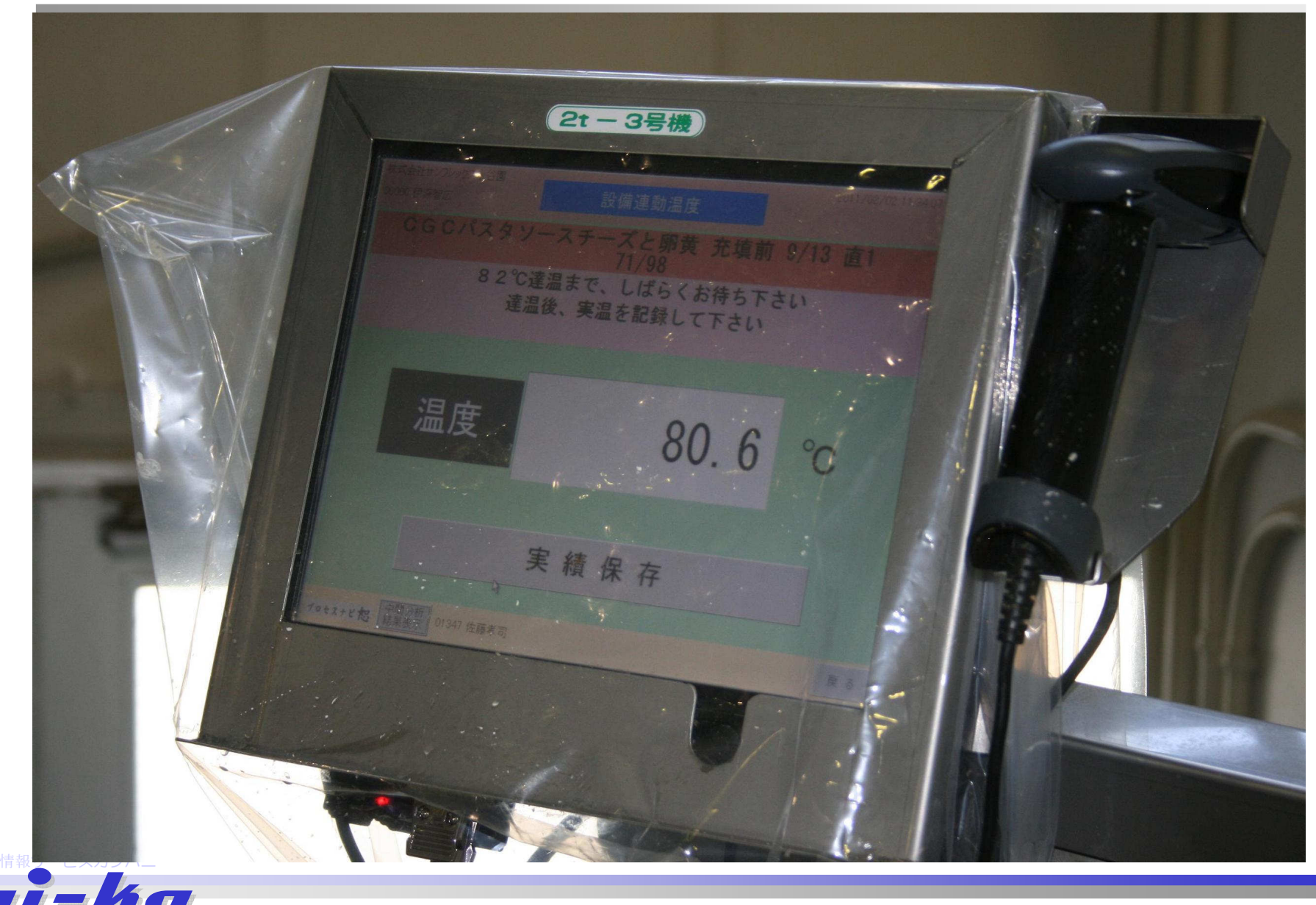

20

## 投入現場パソコンの投入指示画面に従いスキャナーでQRラベルの読込みを行なっている所<br>-

![](_page_20_Picture_1.jpeg)

![](_page_20_Picture_2.jpeg)

![](_page_21_Picture_0.jpeg)

![](_page_21_Picture_1.jpeg)

#### 【10**-1**】機能概要配合投入(パソコン画面)

2. 現場端末(パソコン)を活用した配合投入チェック<br>-

![](_page_22_Figure_2.jpeg)

### 出来高品の選択画面

![](_page_22_Figure_4.jpeg)

![](_page_22_Picture_5.jpeg)

#### 【10**\_2**】機能概要配合投入 (ハンディターミナル画面)

ハンデイターミナルを活用した配合投入チェック

![](_page_23_Figure_2.jpeg)

![](_page_23_Picture_3.jpeg)

#### 【12】安心ワークス価格表

![](_page_24_Picture_114.jpeg)

上記金額は、ソフトウェアのみの価格となっております。基幹システムとのインターフェース費用及び作業現場の設備機器との連動費用は含まれておりません。

システム稼動には、下記のハードウェアが必要となります。使用するハードウェアの台数は、設備規模により異なります。

![](_page_24_Picture_115.jpeg)

![](_page_24_Picture_5.jpeg)